*MEDIS: A Methodology for the Formation of Highly Qualified Engineers at Masters Level in the Design and Development of Advanced Industrial Informatics Systems*

WP2.1 Chapter 5.2: Process interface digital output

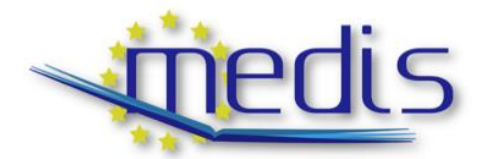

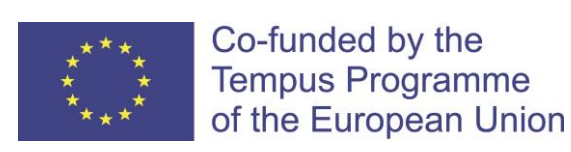

544490-TEMPUS-1-2013-1-ES-TEMPUS-JPCR

Authors: Perles, A., Capella, J.V., Albaladejo, J.

# MEDIS: A Methodology for the Formation of Highly Qualified Engineers at Masters Level in the Design and Development of Advanced Industrial Informatics Systems

WP2.1 Chapter 5.2: Process interface digital output

Contract Number: 544490-TEMPUS-1-2013-1-ES-TEMPUS-JPCR

Starting date: 01/12/2013 Ending date: 30/11/2016

Deliverable Number: 2.1

Title of the Deliverable: AIISM teaching resources - Industrial Computers

Task/WP related to the Deliverable: Development of the AIISM teaching resources - Industrial **Computers** 

Type (Internal or Restricted or Public): Public

Author(s): Perles, A., Capella, J.V., Albaladejo, J.

Contractual Date of Delivery to the CEC: 30/09/2014

Actual Date of Delivery to the CEC: 30/09/2014

## Project Co-ordinator

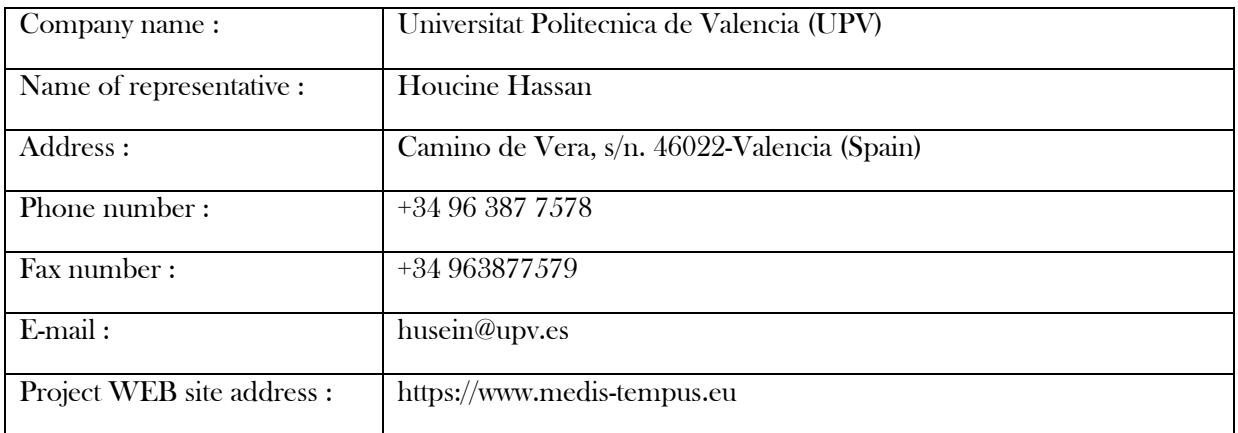

# **Context**

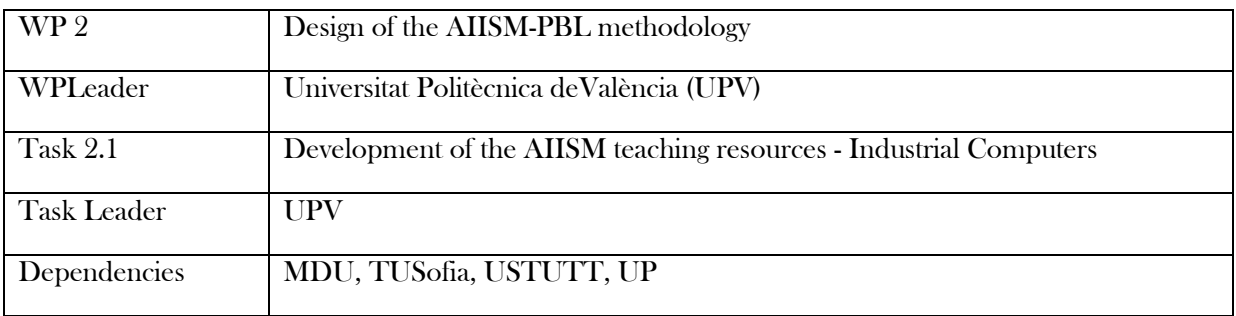

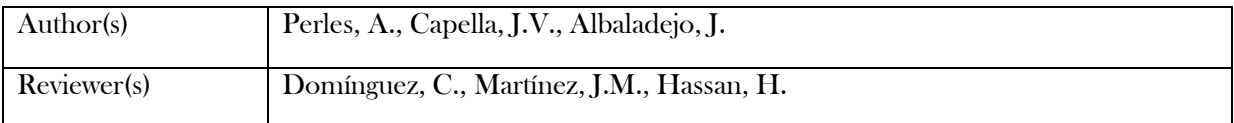

# History

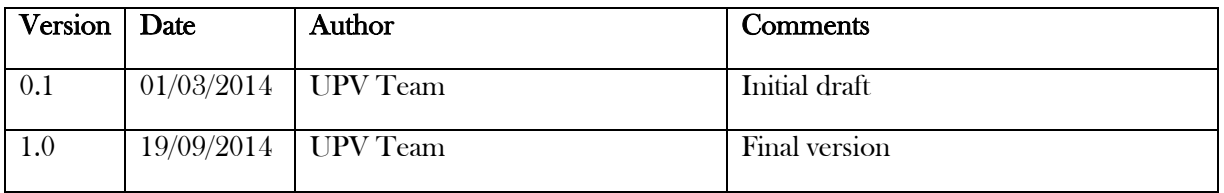

# Table of Contents

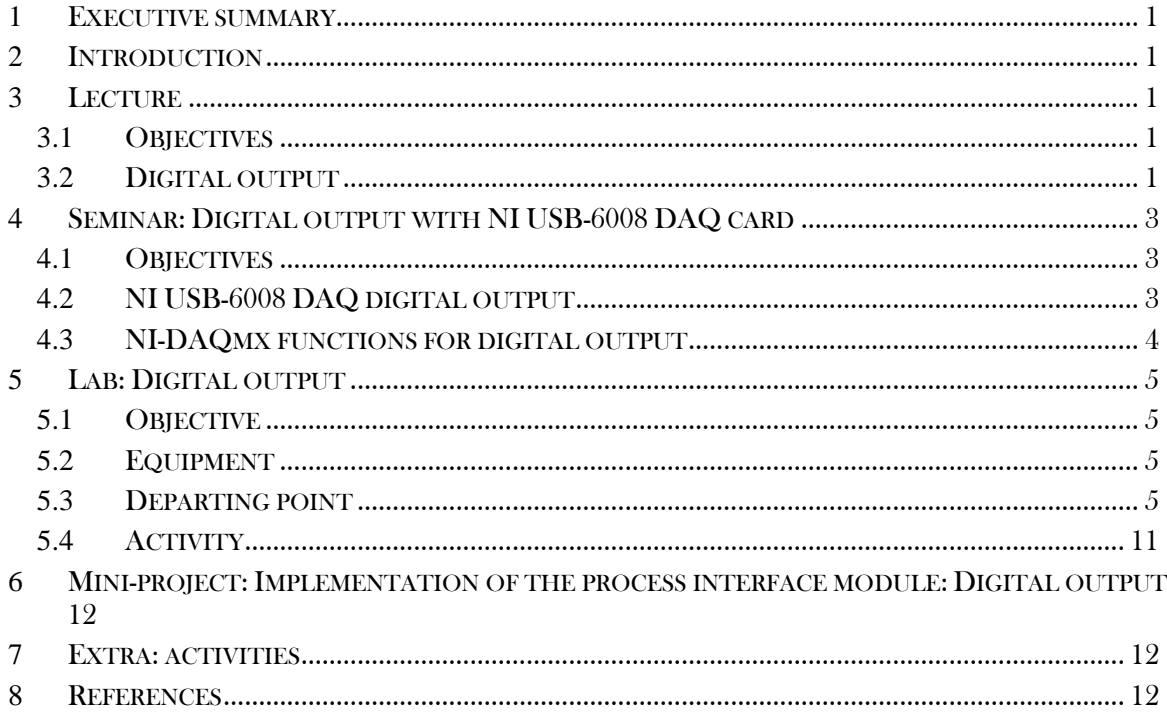

### <span id="page-6-0"></span>**1** Executive summary

WP 2.1 details the learning materials of the Advanced Industrial Informatics Specialization Modules (AIISM) related to the Industrial Computers Module.

The contents of this package follow the guidelines presented in the UPV's documentation of the WP 1 (Industrial Computers Module)

- The PBL methodology was presented in WP 1.1
- The list of the module's chapters and the temporal scheduling in WP 1.2
- The required human and material resources in WP 1.3
- The evaluation in WP 1.4

During the development of this WP a separate document has been created for each of the chapters of the Industrial Computers Module (list of chapters in WP1.2).

In each of these documents, section 2 introduces the chapter; sections 3, 4, 5 and 6 details the Lecture, Laboratory, Seminar and Mini-project of the chapter; section 7 lists the bibliography and the references.

### <span id="page-6-1"></span>**2** Introduction

This chapter is dedicated to the digital output mechanism. The "digital output" mechanism is the generation of signals with two states in the physical lines of the data acquisition system.

### <span id="page-6-2"></span>**3** Lecture

#### <span id="page-6-3"></span>**3.1** Objectives

- To understand the concept of process interface.
- To know basic aspects of data acquisition applied to digital output.
- To learn to program basic process interfaces fort digital output.

#### <span id="page-6-4"></span>**3.2** Digital output

Digital output mechanism is similar to digital input. In this case, we write output registers. the data acquisition hardware. In this case, we need to modify groups of bits.

The physical outputs of the data acquisition system may be of different types: TTL, open collector/drain, etc, so the circuitry must be adapted to these characteristics. Note that, in general, the digital outputs are not able to handle more than a few milliamps of current, so most of the conditioning is focused to increasing the driving power.

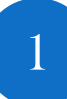

Similar to digital input, we have the registers which bits will be associated to physical lines and whose value will be associated to the state of the output of the physical line. See figure 14.

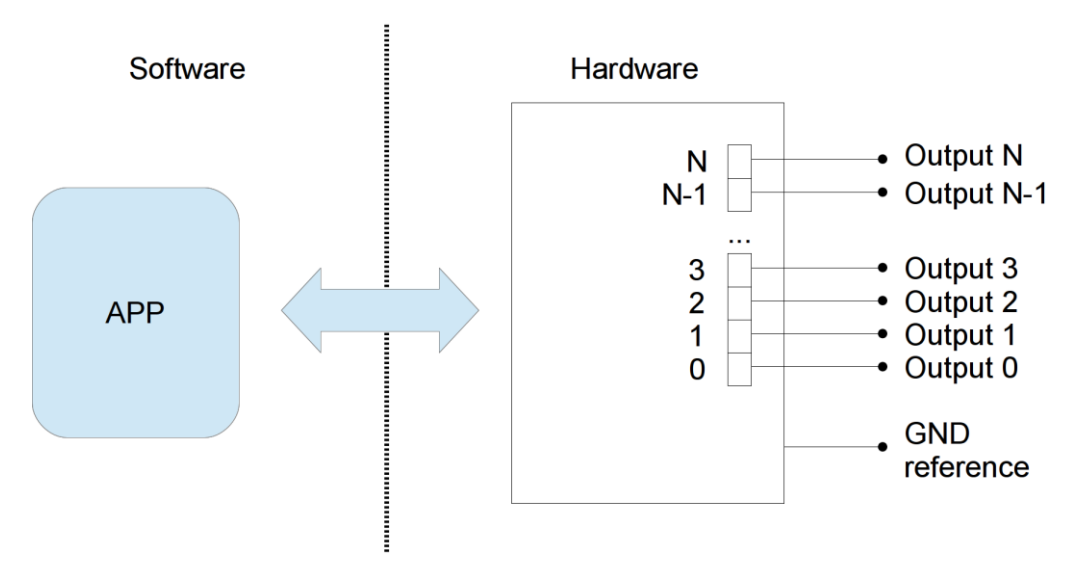

*Figure 14: Diagram of the digital output subsystem.*

It is common that the output register can only be written at once, affecting all the physical lines. So there is no chance to modify them bit by bit. As digital outputs are used to connect independent elements (valves, relays, …) it is important to be able to handle that independence at software level.

It is also common that the digital output registers to which the software accesses to modify the output are "read only". That adds an extra complexity al software level that can be solved using auxiliary "mirror" variables. Figure 15 shows a diagram of use of this mirror variable. The "mirror variable" represents the state of the output register, and the user software is responsible for operating on it for getting the appropriate bits that represents the desired output value; once modified, the mirror variable is copied on the output register.

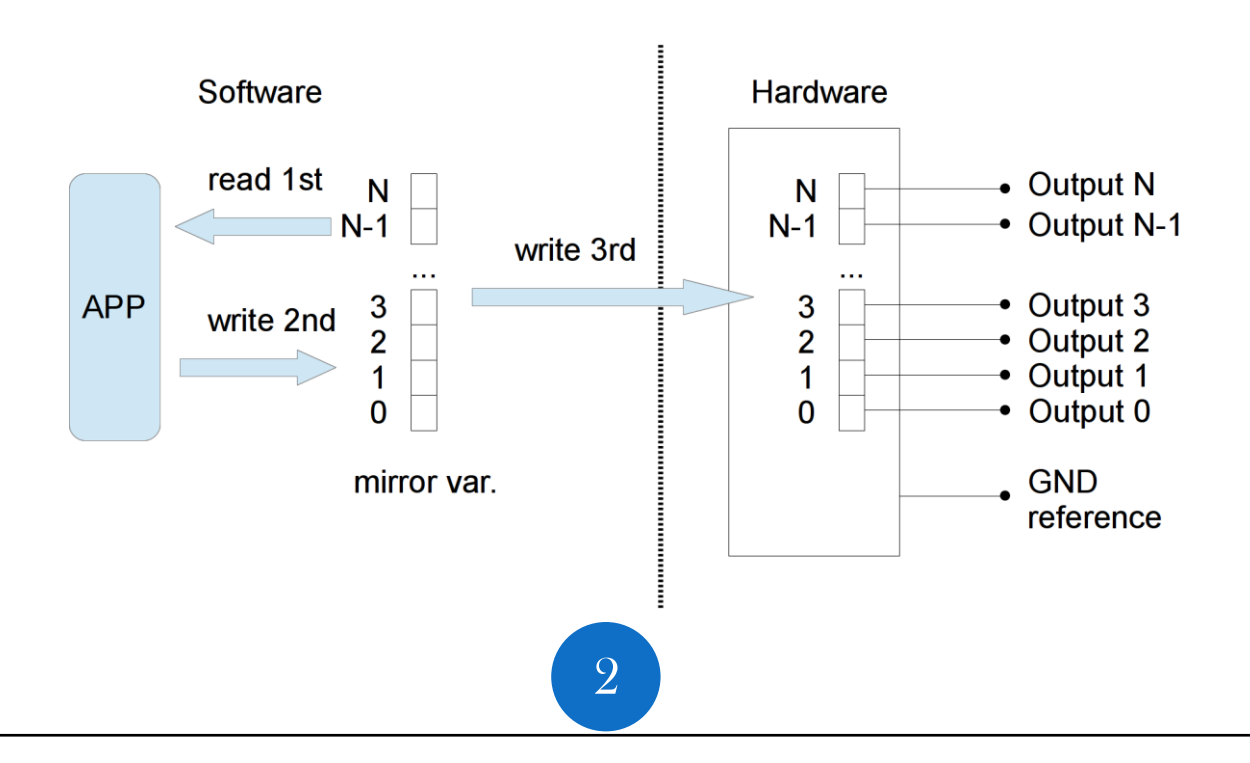

*Figure 14: Diagram of the digital output subsystem.*

The next C module shows the application of these principles for the electrovalve's digital output of the tank of liquids. Following previous modules, this module hides the underlying hardware and shows an abstract view of the electrovalve's behavior that can be applied to other DAQ systems.

```
/*
 *@file process.cpp
 **/
#include <stdint.h>
#include "process.h"
enum TStatusValve {VALVE OPENNED, VALVE CLOSED};
#define OUT_REGISTER 0XFEAFEO // a sample register address
uint32 t mirror digital output;
void process_Init(void) {
    mirror digital output = 0x0000;
    out (OUT_REGISTER, mirror_digital_output);
}
void process WriteActuatorValve(TStatusValve status) {
     // "1" means open
     // "0" means closed 
     // bit for valve is bit 6
     // modify the mirror according "status" variable
     if (TStatusValve == VALVE_CLOSED){
             mirror_digital_output= mirror_digital_output & 0xFFFFFFDF;
     } else {
             mirror_digital_output= mirror_digital_output | 0x40; 
     } 
     // put the mirror in the out() register
    out(OUT_REGISTER, mirror_digital_output);
}
```
## <span id="page-8-0"></span>**4** Seminar: Digital output with NI USB-6008 DAQ card

#### <span id="page-8-1"></span>**4.1** Objectives

- To understand the physical connection of digital output devices to a real DAQ card
- To develop software to deal with digital output signals on real hardware.

### <span id="page-8-2"></span>**4.2** NI USB-6008 DAQ digital output

That diagram of figure shows the physical connection to the card. We are now interested in digital output signals.

3

MEDIS: A Methodology for the Formation of Highly Qualified Engineers at Masters Level in the Design and Development of Advanced Industrial Informatics Systems

MEDIS: A Methodology for the Formation of Highly Qualified Engineers at Masters Level in the Design and Development of Advanced Industrial Informatics Systems

*ACTIVITY*: In groups, access the National Instruments web page and check the details about this card downloading and reading the document named "NI USB-6008/6009 User Guide And Specifications" for analyzing the information related to digital output.

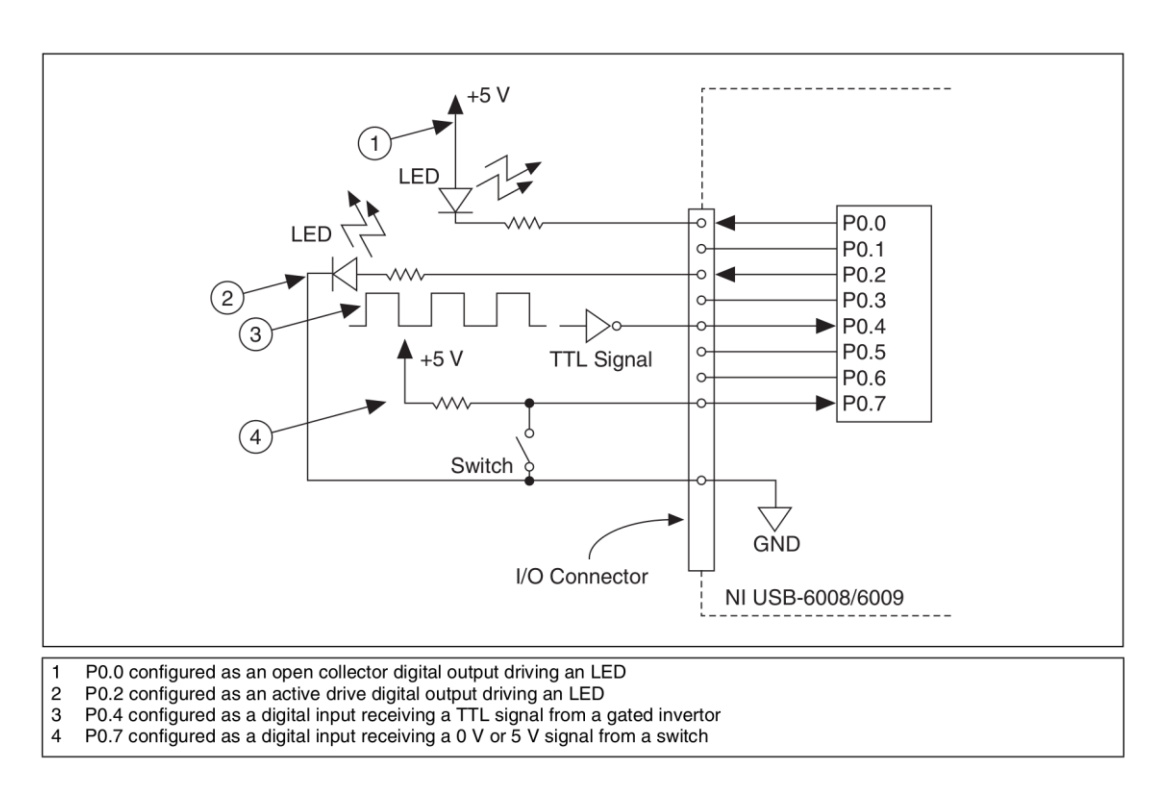

*Figure 1: Digital IO connection schematics.*

## <span id="page-9-0"></span>**4.3** NI-DAQmx functions for digital output

Following the idea of the previous seminar. The are a set of functions of the NI-DAQmx library that delas with digital output signals.

Before writing digital outputs, you need to configure a "digital output" channel. This cn be accomplished using the following function:

DAQmxCreateDOChan()

Then ,we can use specific digital output functions, for example:

- DAQmxWriteDigitalScalarU32() -> to write the entire port
- DAQmxWriteDigitalLines() -> to write individual lines or groups
- DAQmxWriteDigitalU8() -> to write the entire port

*ACTIVITY*: In groups, analyze the DAQmx manual for knowing the parameters of the functions.

# <span id="page-10-0"></span>**5** Lab: Digital output

#### <span id="page-10-1"></span>**5.1** Objective

The goal is to implement the code for handling a digital output of the NI USB-6008 DAQ card to handle a LED that represents the state of a valve.

#### <span id="page-10-2"></span>**5.2** Equipment

- Personal Computer with Microsoft Windows 7 or superior operating system.
- Open source version of Qt framework for Microsoft Windows.
- Data acquisition card National Instruments USB-6008.
- 1 LED and 1 2K2 resistor.
- Copper wires, or male to male Dupont wires
- Screwdriver.
- Breadboard.

### <span id="page-10-3"></span>**5.3** Departing point

The aim is to develop an application that activates/deactivates a digital output that represents the electrovalve of the tank of liquids model. Instead of the valve a LED is utilized for representing the open/close state of the valve.

The data acquisition card NI USB-6008 has 12 digital input/output. We elected one of these outputs according to the following mounting configuration:

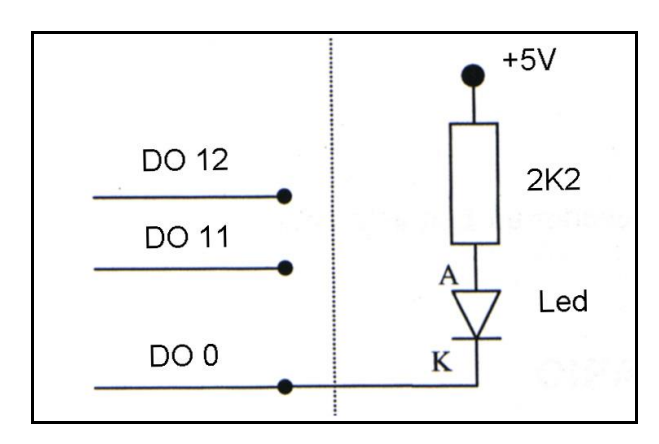

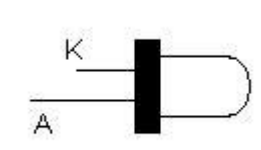

To handle the LED, the following logic is utilized:

• LED ON  $\rightarrow$  P0.0 = 0 (0V)

5

• LED OFF  $\sim$  P0.0 = 1 (+ 5V)

The reason for using this configuration is sink/source capability of the output. According the card specifications, we have the following digital I/O driving capacity:

- Low Output Voltage: Max. + 0.8V at 8.5 mA
- High Output Voltage:  $Min + 2V$  at 0.6 mA.

The assembly diagram of the components and board is as follows,

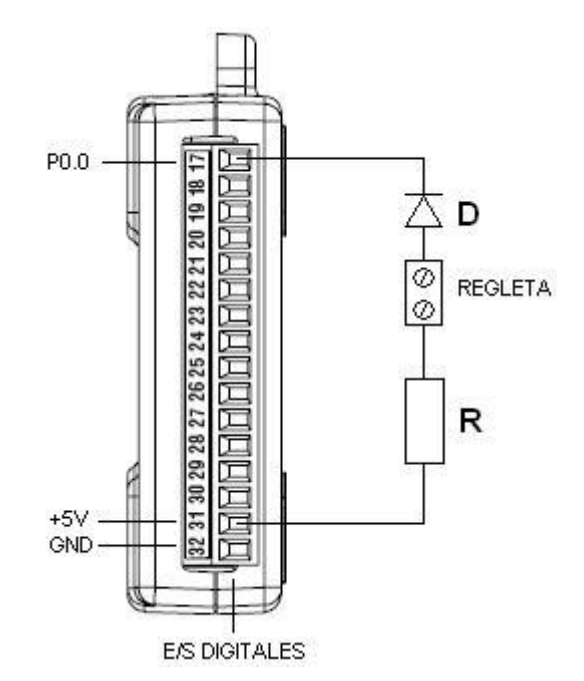

From the point of view of the software, you can use the following C header file to provide prototypes and definitions for an initialization function for the DAQ hardware and a digital output functions.

```
/**
     @file process.h
     @brief Process interface prototypes
*/
#ifndef PROCESS_H
#define PROCESS_H
void process Init(void);
```
6

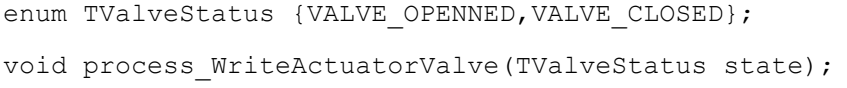

#### #endif

// End of file ---------------------------------------------

For the implementation, the following code is appropriate for handling the DAQ card and the actuator. The name of the card definition must be adapted to the particular configuration in your computer system

/\*\* @file process.c @brief Process interface digital output \*/ // Here module parameters for easing the configuration of the module #define DAQ\_NAME "InfiDAQ" // DAQ user assigned name #define DIGITAL\_OUTPUT\_PORT "port1" // port used for digital output #define VALVE ACTUATOR BIT 0 0 // line used for valve actuator #define DIGITAL OUPUT MIRROR INIT 0x0000 // initial value for the mirror // headers ---------------------------------------------------------------- ---- #include <stdio.h> // The following lines area trick for letting to include the header NIDAQmx.h para NIDAQmx versión 9.1.7 // in the Qt LGPL version. These are compiler dependent. // See http://www.disca.upv.es/aperles/qt/qt\_nidaqmx/qt\_nidaqmx.html #include <QtGlobal>

7

MEDIS: A Methodology for the Formation of Highly Qualified Engineers at Masters Level in the Design and Development of Advanced Industrial Informatics Systems MEDIS: A Methodology for the Formation of Highly Qualified Engineers at Masters Level in the Design and Development of Advanced Industrial Informatics Systems

```
#ifdef Q OS WIN32
 typedef unsigned long long uInt64;
 #define int64 long long int
#endif
#include <NIDAQmx.h>
#include "process.h"
TaskHandle digital output task;
Uint32 t digital output mirror;
7**@brief Inits the DAQ system
   @param
             none
   Greturns
             nn<sub>0</sub>This function must be called before using any adquisition functions
^{\star}/void process Init (void)
\{// digital output peraration
  DAQmxCreateTask("Digital output task", &digital output task), LINE );
  // configure task for writting a complete port
  DAQmxCreateDOChan(digital output task,
     DAQ NAME/**/"/"/**/DIGITAL OUTPUT PORT,
     "", DAQmx Val ChanForAllLines);
  digital output mirror = DIGITAL OUPUT MIRROR INIT; // initial value for
the mirror
\lambda
```

```
MEDIS: A Methodology for the Formation of Highly Qualified Engineers at Masters Level in the Design and Development of Advanced Industrial Informatics Systems
```

```
7**@brief Handles/writes the valve
   @param {VALVE CLOSED, VALVE OPENNED}
   @returns none
\star/void process WriteActuatorValve(TValveStatus state) {
  // values for the output, 0=VALVE OPEN, 1=VALVE CLOSED
  if (state==VALVE OPENNED) {
     digital output mirror = digital output mirror | (1 <<
VALVE ACTUATOR_BIT) ;
  \} else {
     digital output mirror = digital output mirror \& \sim (1 \ll 1)VALVE ACTUATOR BIT);
  \lambda// put the "mirror" variable in the outputs
  DAQmxStartTask(digital output task);
  DAQmxWriteDigitalScalarU32 (digital output task, false, 0.0,
     digital output mirror, NULL);
  DAQmxStopTask(digital output task);
```

```
\overline{\mathcal{X}}
```
Now, create a Qt application and adjust the .pro file in order to provide information about the NIDAQmx libraries. Adjust to your own system installation

# National Instruments NIDAQmx configuration

#### $win32$  {

```
INCLUDEPATH += "C:/Archivos de programa/National Instruments/NI-
DAQ/DAQmx ANSI C Dev/include"
```
LIBS += -L"C:/Archivos de programa/National Instruments/NI-DAQ/DAQmx ANSI C Dev/lib/msvc"

9

```
LIBS += -lNIDAQmx
```
MEDIS: A Methodology for the Formation of Highly Qualified Engineers at Masters Level in the Design and Development of Advanced Industrial Informatics Systems

}

Add this module to a fresh Qt application and proceed to build the code to verify the absence of errors.

In the MainForm, add buttons as follow,

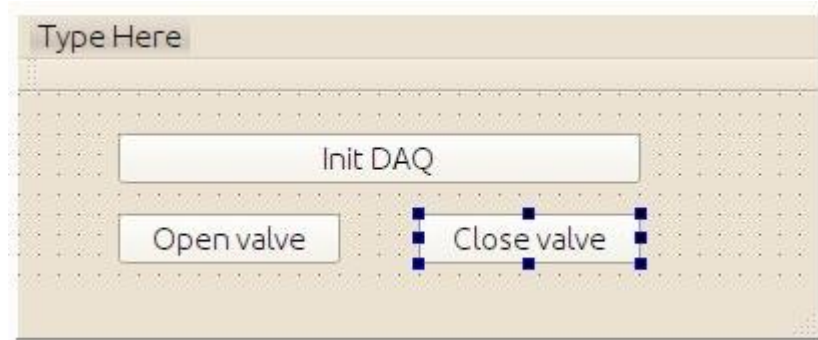

Associate "slots" to the buttons and provide code similar to the following one, (see bold text)

```
#include "mainwindow.h"
#include "ui mainwindow.h"
```
*#include "process.h"*

```
MainWindow::MainWindow(QWidget *parent) :
     QMainWindow(parent),
    ui(new Ui::MainWindow)
{
     ui->setupUi(this);
}
MainWindow::~MainWindow()
{
     delete ui;
}
void MainWindow::on_btInit_clicked()
{
```

```
 process_Init();
}
void MainWindow::on_btValveOpen_clicked()
{
     process_WriteActuatorValve(VALVE_OPENNED);
}
void MainWindow::on_btValeveClose_clicked()
{
     process_WriteActuatorValve(VALVE_CLOSED);
}
```
Run it to check its operation.

If it does not work properly, try to enhance de process module checking the return value of the DAQ functions. I.e.,

```
 int32 daq_error; 
  // apply to each DAQ function call
 daq_error=DAQmxCreateTask(…
 if(daq error != 0) {
      printf("Problems!!!"); 
     ext(1); }
```
## <span id="page-16-0"></span>**5.4** Activity

Include a QTimer object that automatically opens and closes the valve every 2 seconds. Add a graphical object tha represents, visually, the state of the valve.

Add two buttons to activate / deactivate the Timer (at the start of the app, the timer should be disabled).

This could be the aspect of the app,

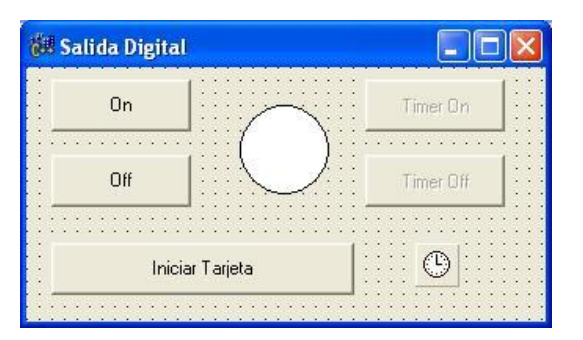

## <span id="page-17-0"></span>**6** Mini-project: Implementation of the process interface module: Digital output

Develop the part of the process module related to digital output.

Validate the developed functions creating the appropriate test functions.

### <span id="page-17-1"></span>**7** Extra: activities

*ACTIVITY*: Find in Internet a suitable electronic circuit in order to drive an electrovalve using a TTL source.

#### *ACTIVITY*

Assuming that you have the heater connected to bit 2 of the digital output register. Provide the function with prototype

voit process\_WriteActuatorHeater {TStatusHeater status);

That follow this logic

"1" means OFF

"0" means ON

## <span id="page-17-2"></span>**8** References

NI USB-6008/6009 User Guide And Specifications. Available at: <http://digital.ni.com/manuals.nsf/websearch/CE26701AA052E1F0862579AD0053BE19>